# RX210マイコンボード

・実装CPUによるハードウェアとレジスタの相違

# ・開発セット添付 CD-ROM 使用上の注意

弊社RX210マイコンボードに使用されていますR5F52108ADFP(チップバージョンA)とR5F52 10BBDFP(チップバージョンB)は同じRX210グループに属し同一の仕様ですが、チップバージョンやメ モリ容量の違いにより一方のマイコンボードの為に作成したプログラムが他方では動作しない場合がございます。 詳しくは開発セット添付のCD-ROM「RX210グループユーザーズマニュアルハードウェア編」フォルダ内 「r01uh0037jj0150\_rx210.pdf」あるいはルネサス社ホームページ内の最新データをご覧ください。

# ■ハードウェアとレジスタ設定の相違■

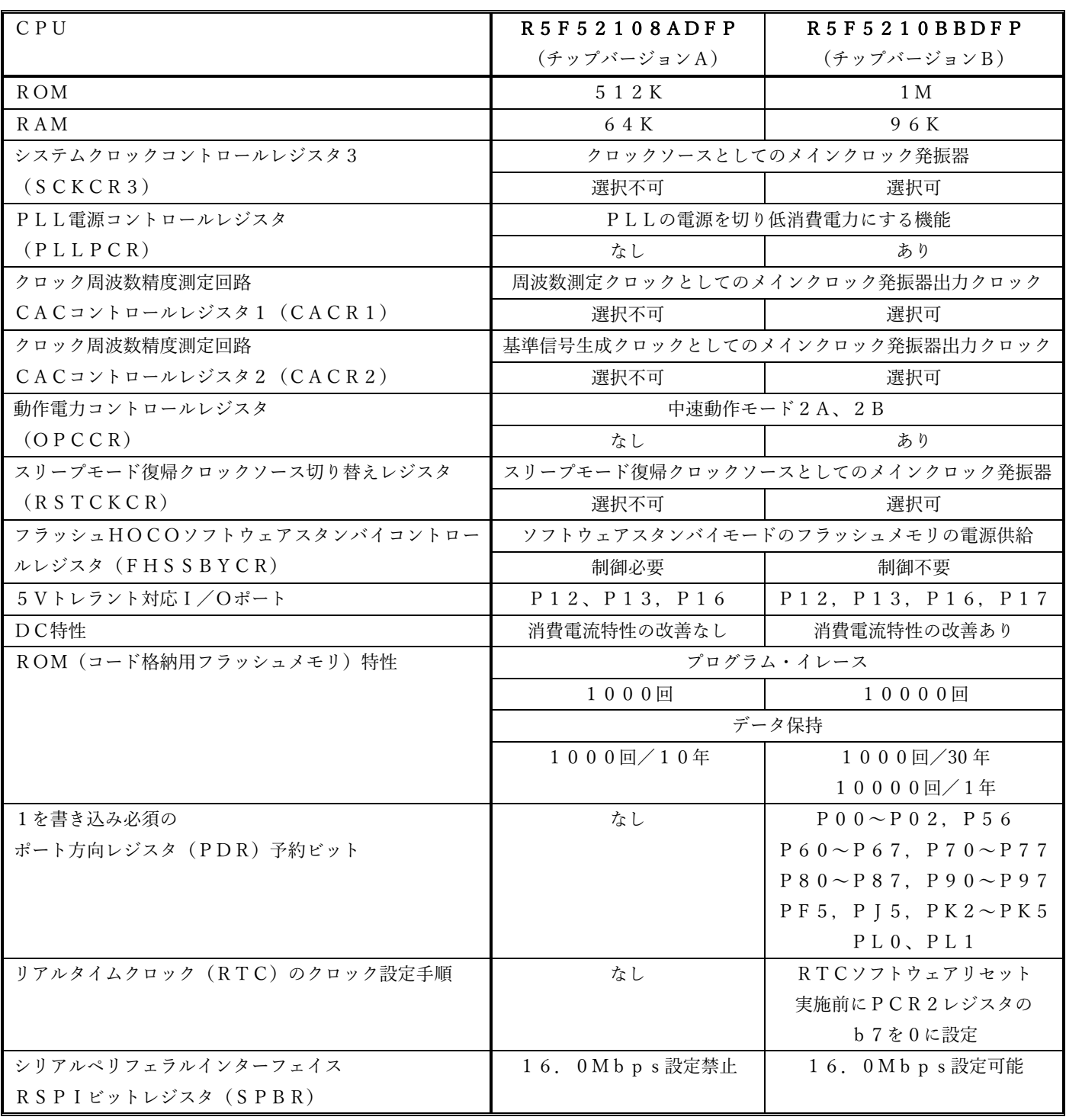

#### ■開発セット添付CD-ROM使用上の注意■

開発セットに添付のCD-ROM内「ソフト説明PDF」フォルダ内のPDFファイルに添って説明させていただ きます。

# ★USB接続での開発

弊社提供のCD-ROMをご使用いただく場合、USB接続を使用した開発では両マイコンボード共に同じように ご使用いただけます。

# ・「2\_コンパイル編.pdf」

評価版 High-performance Enbedded Workshop 4.09(HEW4)は、両マイコンボード共に同じRX210グループと して出力ファイルを生成しますので、違いを意識せずにご使用いただけます。

# ・「3\_書き込み編.pdf」

フラッシュ書き込みツール Flash Development Toolkit4.09(FDT4)は立ち上げ時にマイコンボードと互いに交信を してマイコンチップを確認しますので、違いを意識せずにご使用いただけます。

# ★E1エミュレータを使用した開発

弊社提供のCD-ROMをご使用いただく場合、E1エミュレータを使用した開発では両マイコンボードの扱いに 若干の違いが出てきます。

#### ・「E1\_2 コンパイル編.pdf」

評価版 High-performance Enbedded Workshop 4.09(HEW4)は、両マイコンボード共に同じRX210グループと して出力ファイルを生成しますので、違いを意識せずにご使用いただけます。

### ・「E1\_3 デバッグ編.pdf」

HEW4 が立ち上がった状態でツールバー右端の「DefalultSession」を「SessionRX E1 E20 SYSTEM」に変更します。 「デバイス」ウインドウ現れた状態での設定で両ボードに相違が生じます。

「MCUグループ」は「RX210Group」、

「デバイス名」は使用ボードに合わせて「R5F52108」あるいは「R5F5210B」を選択します。 「動作モード」は「デバッグモード」にチェック、

「電源供給設定」は「エミュレータから電源供給」と「5.0V」にチェックを入れます。

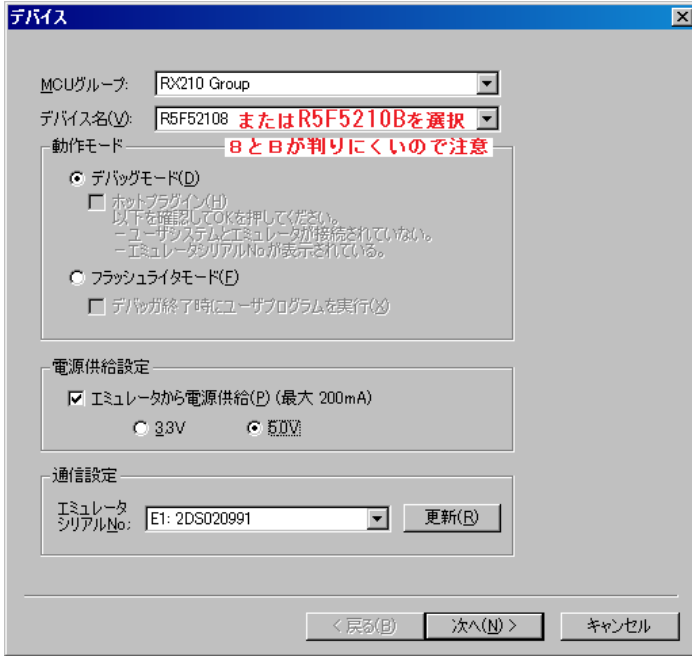

これ以降は「E1 3 デバッグ編.pdf」の内容に相違はございません。

#### ・「E1\_4 書き込み編.pdf」

フラッシュ書き込みツール Flash Development Toolkit4.09(FDT4)は立ち上げ時にマイコンボードと互いに交信し てマイコンチップを確認しますので、違いを意識せずにご使用いただけます。

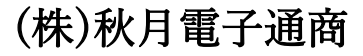